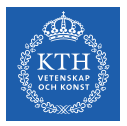

#### Feature Stores for Machine Learning

Jim Dowling jdowling@kth.se

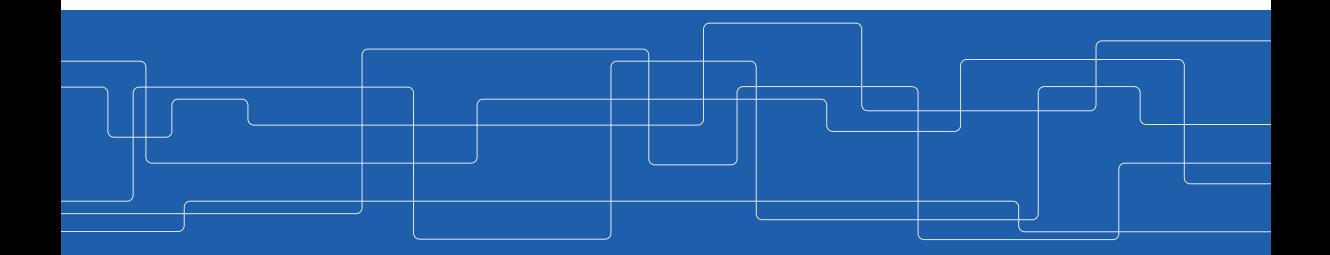

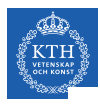

### Enterprise Data and Feature Store

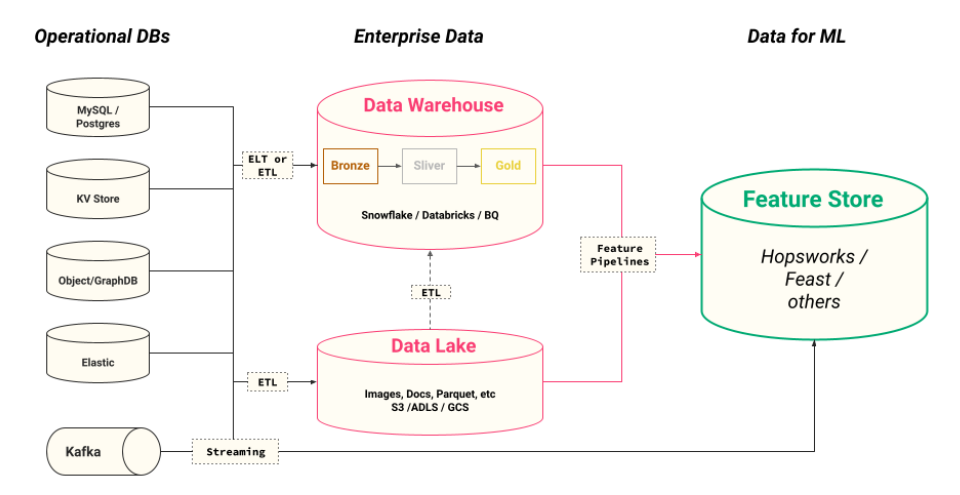

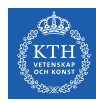

## Example e-commerce marketing data model

#### **Facts**

- **Impressions**  $\circ$
- **Clicks**  $\circ$
- Email sends  $\Omega$
- Email opens  $\circ$
- **Website Visits**  $\Omega$
- **Website Visitors**  $\circ$ 
	- Cost п
	- Add-to-Carts
	- Conversions  $\blacksquare$
	- Revenue
	- Profit  $\blacksquare$

### **Dimensions**

- Campaign  $\circ$
- Channel  $\circ$
- **Product Family**  $\Omega$
- Product  $\circ$
- User Profile  $\Omega$ 
	- Opt Out п
	- **GDPR**
	- Location
	- Persona

## Data modelling: Fact and Dimension Tables

- ▶ A popular Data Model for Data Warehouses is to have Fact and Dimension Tables
- ▶ Examples of Facts: purchases, user clicks, user searches, songs played, embeddings (recent user searches/sessions)
- $\blacktriangleright$  Examples of Dimensions: click dimension, location dimension, time dimension, customer dimension, song dimension
- ▶ Business events are modelled as Facts (aka measurements)
- ▶ Idenify and save dimensions for your facts that are useful for analysis or prediction services
- ▶ Dimensions can be thought of as the columns you would expect to "group by"

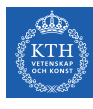

## Example credit-card fraud facts and dimensions in a Star Schema

- **Fact table** 
	- transactions  $\circ$
- **Dimension tables** 
	- profiles  $\Omega$
	- credit cards  $\circ$
- This data modeling approach is known  $\bullet$ as building a Star Schema
	- Easy to add new Dimension tables  $\circ$
	- A Snowflake schema just hangs more  $\circ$ dimensions off the Dimension tables

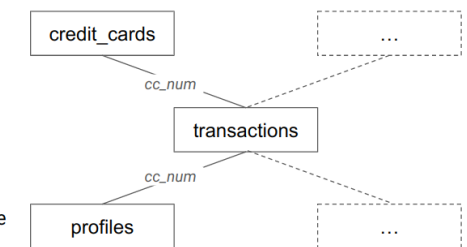

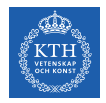

### Example credit-card fraud tables

Data for a prediction service to identify if a credit card transaction is suspected of fraud or not.

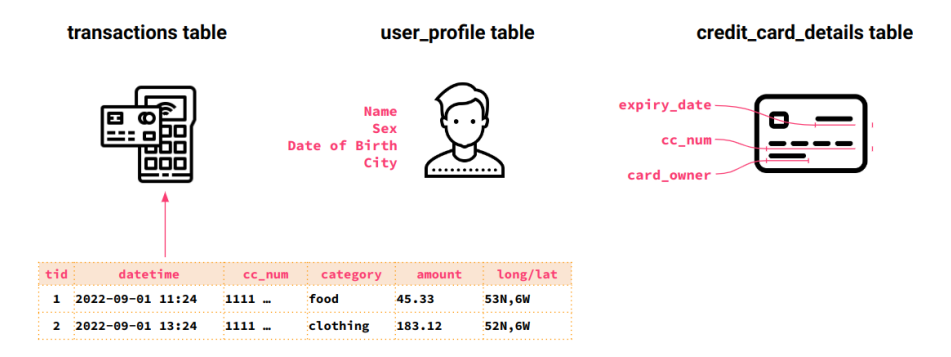

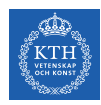

## Our credit-card fraud tables are updated at different cadences

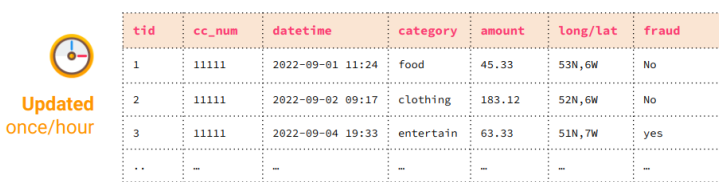

once/

credit\_cards expires

 $24/05$ 

 $\sim$ 

provider

visa

÷.

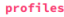

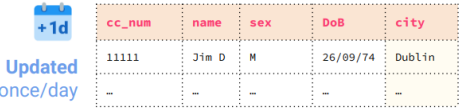

**Crambuccions** 

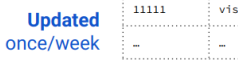

cc num

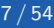

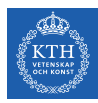

## Our credit-card fraud tables are in 3rd normal form

#### transactions

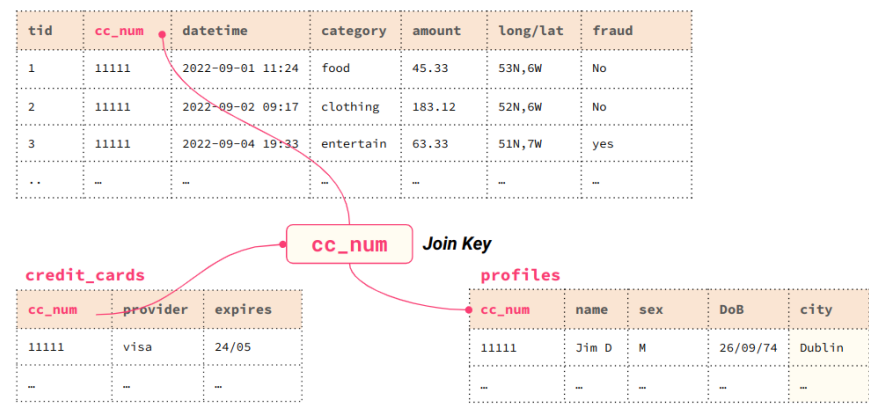

Note: the Join Key is a part of the Primary Key of all our tables

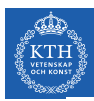

## The primary keys for our credit-card fraud tables

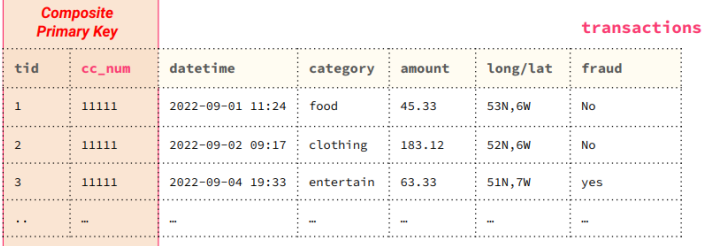

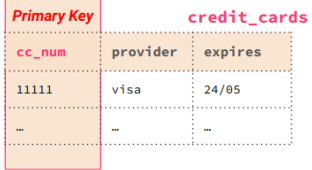

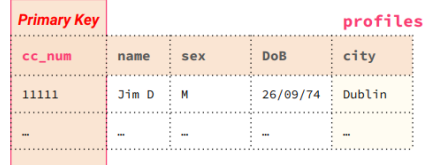

Note: the Join Key is a part of the Primary Key of all our tables

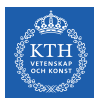

## Credit card number - the Join key for our credit-card fraud tables

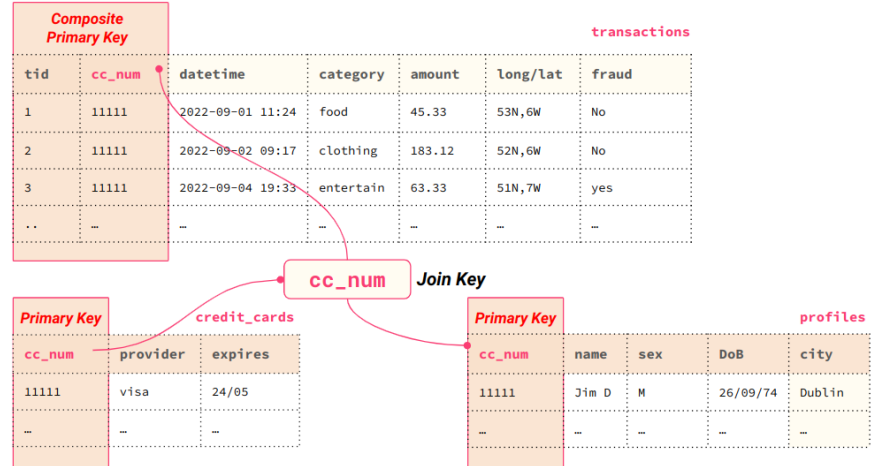

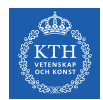

## Feature Pipeline for Credit Card Fraud Features

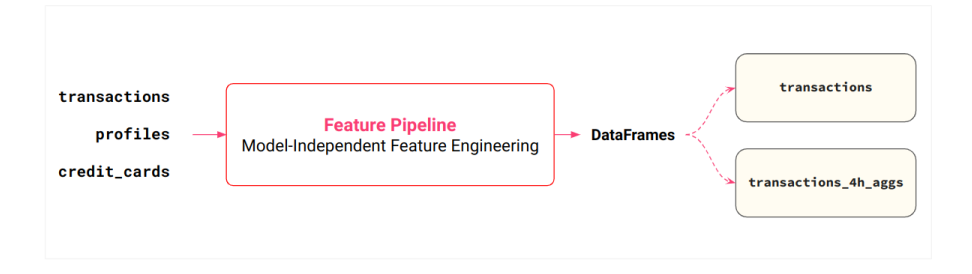

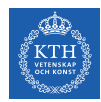

### Credit Card Transactions Feature Group

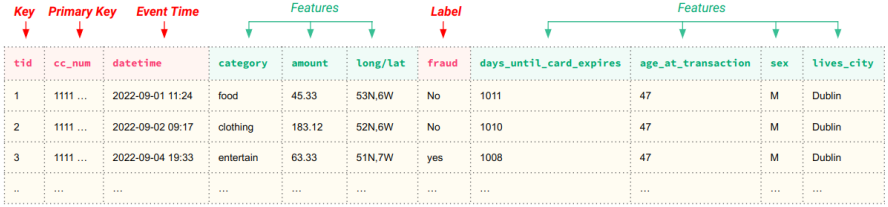

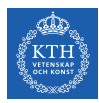

## Credit Card Transactions Feature Group - One Big Table

Our main Feature group is transactions. The columns for this one big table (OBT) have different data sources, that are updated at different cadences. It is inefficient to update all columns in every update, but less JOINs will be required for training data.

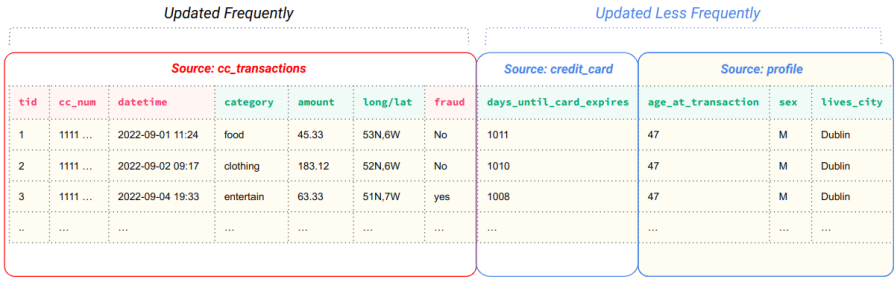

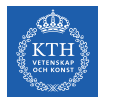

#### transactions\_4h\_aggs contains aggregated features computed over a 4h time window for each credit card

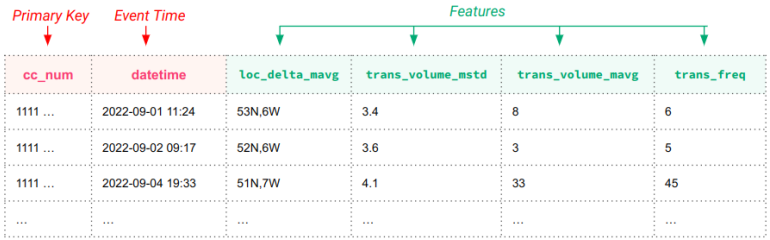

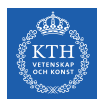

## Decouple feature pipelines from Models with a Feature Store

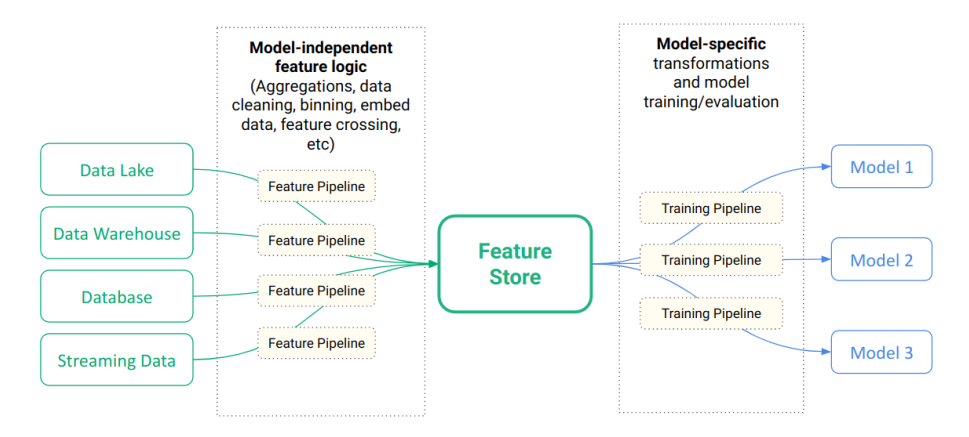

The number of models is independent of the number of feature pipelines - features can be reused in different models.

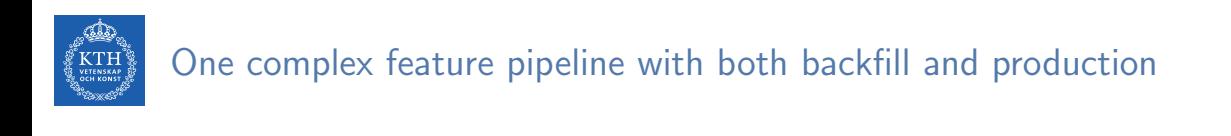

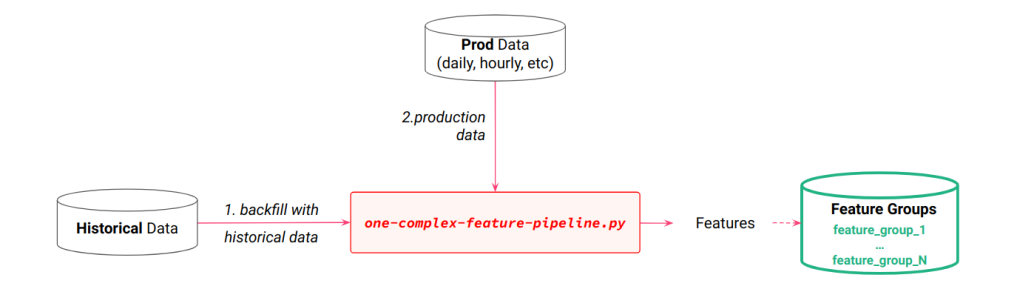

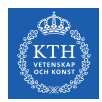

## Separate feature pipeline for backfill and production

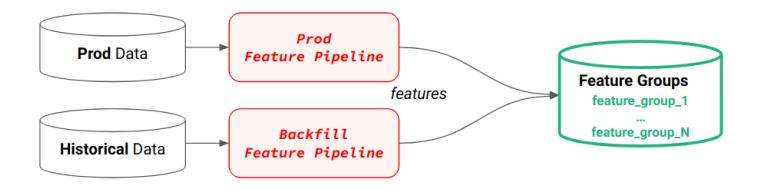

#### **DRY** code warning!

Do not re-implement (or copy!) the feature logic from you backfill feature pipeline to your production (prod) data feature pipeline, as there is a risk of them becoming inconsistent over time.

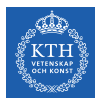

## Separate feature pipeline for backfill and production with shared code

- Move all feature engineering code to shared Python module(s)  $\mathbf{1}$ .
- $\overline{2}$ Write features to the same feature groups from backfill and production feature pipelines

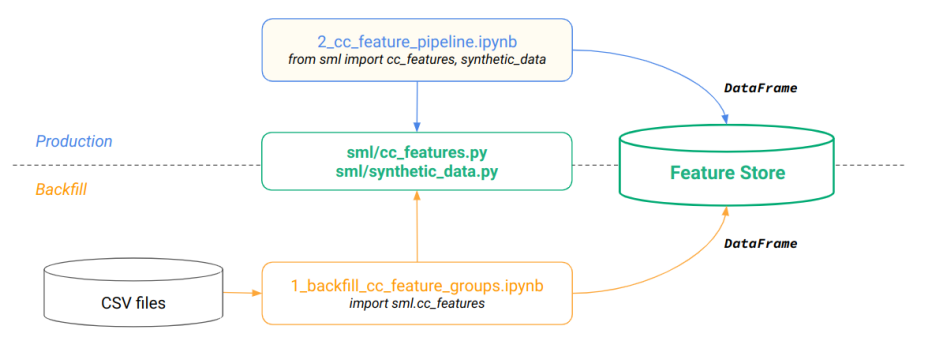

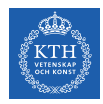

## Feature pipelines write DataFrames to Feature Groups

- A Feature Group is a table that stores feature data and metadata in a Feature Store
- Feature pipelines use DataFrames to insert/update/delete rows in Feature Groups
- Feature Groups are versioned breaking schema changes requires a new version

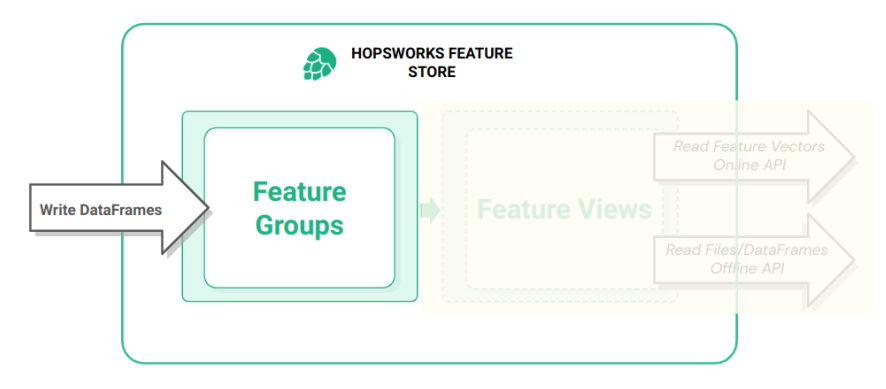

# Create a Feature Group in Hopsworks with Python

```
fg = feature_store.create_feature_group(name="transactions",
    version=1,
    description="Credit Card Holder Details",
    online_enabled=True,
    primary_{key} = ['cc_{num}'],
    partition_key=['city'],
    event time='datetime'.
    statistics_config={
        "enabled": True.
        "histograms": True,
        "correlations": True,
        "exact_uniqueness": False,
        "columns": ["amount", "category"]
    P,
fg.insert(df) # The DataFrame provides the Schema
```
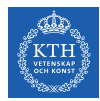

### Feature Group - primary keys

- A Feature Group should define one or more columns as its primary key.  $\bullet$ such that every row in the table can be uniquely identified
- A primary key prevents duplicate data as each row is unique  $\bullet$
- A primary key enables a row of features to be retrieved with the Online API  $\bullet$

```
fg = feature_store.create_feature_group(name="transactions",
\ddotscprimary_key=['cc_num'],
\lambda
```
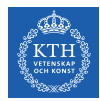

#### Feature Group - Event Time

Rows can be updated, but event time columns enables a history of their values over time.

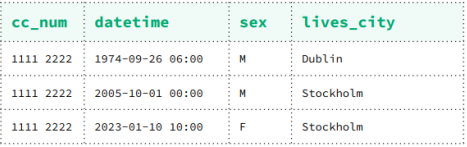

We can now make time-travel queries about our credit card holder:

- Where did the cc holder live on 2000-01-01?  $\bullet$
- What was the cc holder's gender on 2022-01-1?  $\bullet$

```
fg = feature store.create feature group(name="transactions",event_time='datetime'
\lambda
```
Note: with time-travel, the primary key no longer uniquely identifies each row. Now, you need the combination of (primary\_key, event\_time). For this reason, we often call the primary key the entity ID.

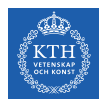

## Feature Group - Event Time is not Ingestion Time

#### Event time is not the same as ingestion time

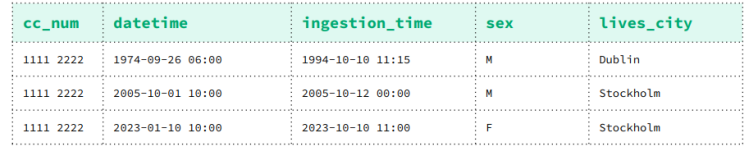

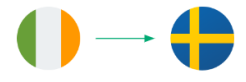

 $+1d$ cc\_holder batch job inserts ingestion\_time

Move from Dublin to Stockholm 2005-10-01 10:00 | event\_time **Update my details** (including event\_time for moving from Dublin to Stockholm)

 $2005 - 10 - 1200:00$ ingestion\_time

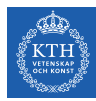

## Feature Group - Online Enabled

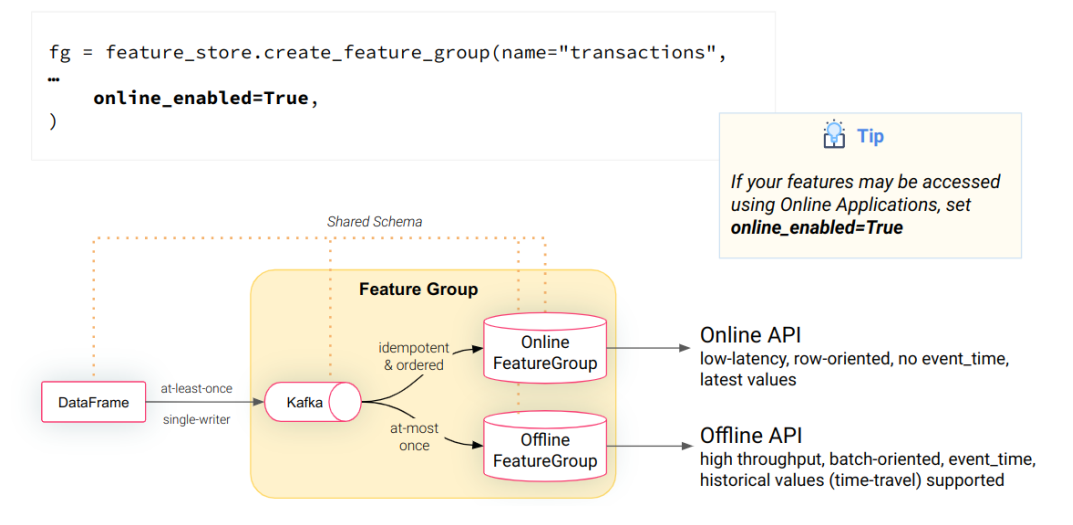

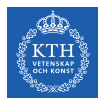

## Feature Groups are stored internally with Hive (offline), MySQL (online) schemas

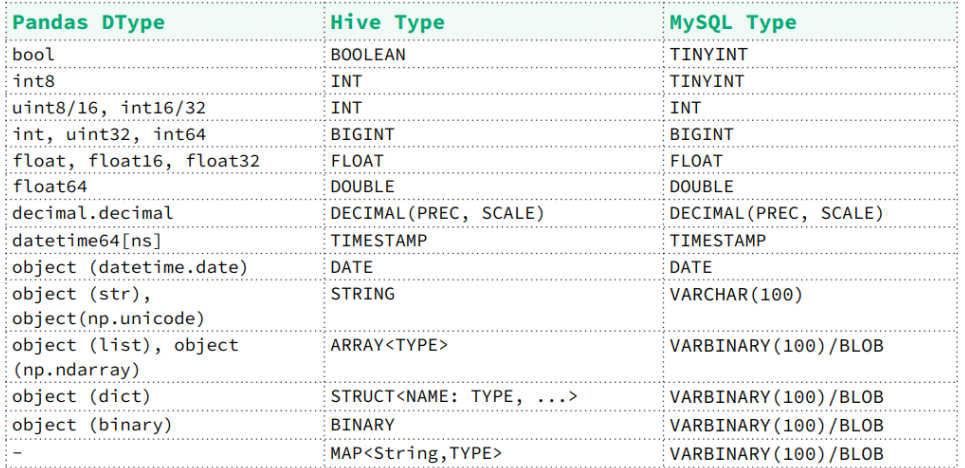

Source: https://docs.hopsworks.ai/3.0/user\_quides/fs/feature\_group/data\_types/

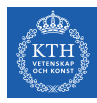

## Partitions: Efficient Queries over Offline Feature Groups storing large amounts of data

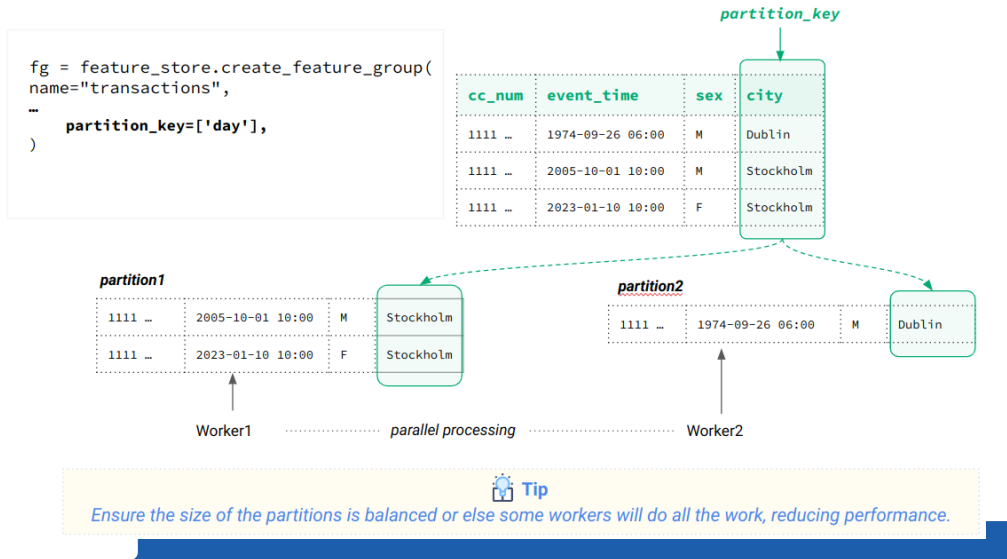

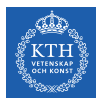

## Compute descriptive statistics over numerical features, distributions for categorical features

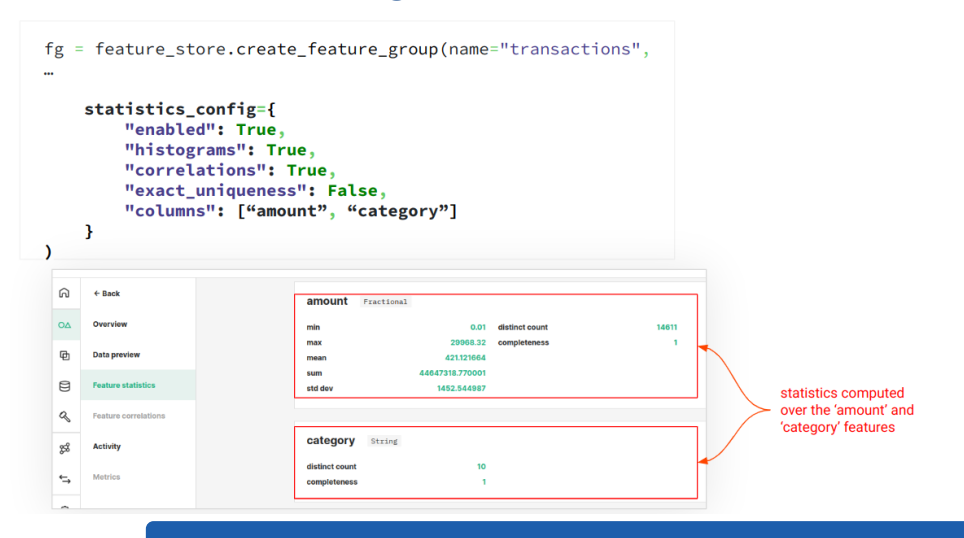

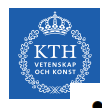

## Storing Labels in Feature Groups

- A Feature Group that contains labels looks like any other feature group
	- The label column is a column like any other column  $\circ$
- A "Label Feature Group" typically contains an event time column, indicating when  $\bullet$ the label value was observed, and it is typically not onlined enabled. Labels are defined in Feature Views.

```
fg = feature_store.create_feature_group(name="transactions",
   version=1.description="Credit Card Fraud Labels",
   primary_key=['tid', 'cc_num'],
   event_time='datetime',
```
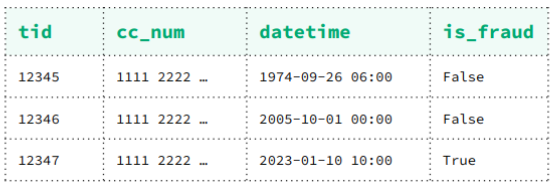

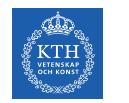

#### Feature Selection

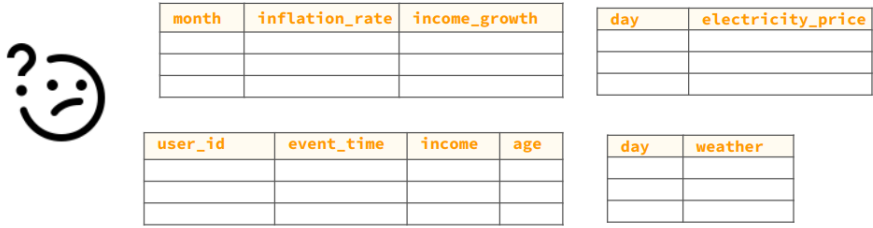

- Identify (1) features with predictive power for your prediction problem and (2) the JOIN keys
- Avoid Feature Debt features once added to a model are rarely removed and tend to accumulate  $\bullet$
- Feature selection is as either part of a training pipeline or as offline experimentation

Which features from which Feature Groups have predictive power for my prediction problem?

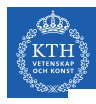

### Feature Selection with Scikit-Learn

- Remove features with low variance  $\bullet$
- Recursive feature elimination  $\blacksquare$
- Feature selection using SelectFromModel  $\bullet$
- **Sequential Feature Selection**  $\bullet$

```
https://scikit-learn.org/stable/modules/feature_selection.html#
```
Select the best features based on univariate statistical tests

```
from sklearn.datasets import load_iris
from sklearn. feature selection import SelectKBest
from sklearn.feature_selection import chi2
X, y = load_{iris(return X_y = True)}X.shape
(150, 4)X_new = SelectKBest(chi2, k=2).fit_transform(X, y)X new.shape
(150, 2)
```
#Which 2 features were selected for the Iris Dataset?

## Feature Selection with Uber's XRay Framework

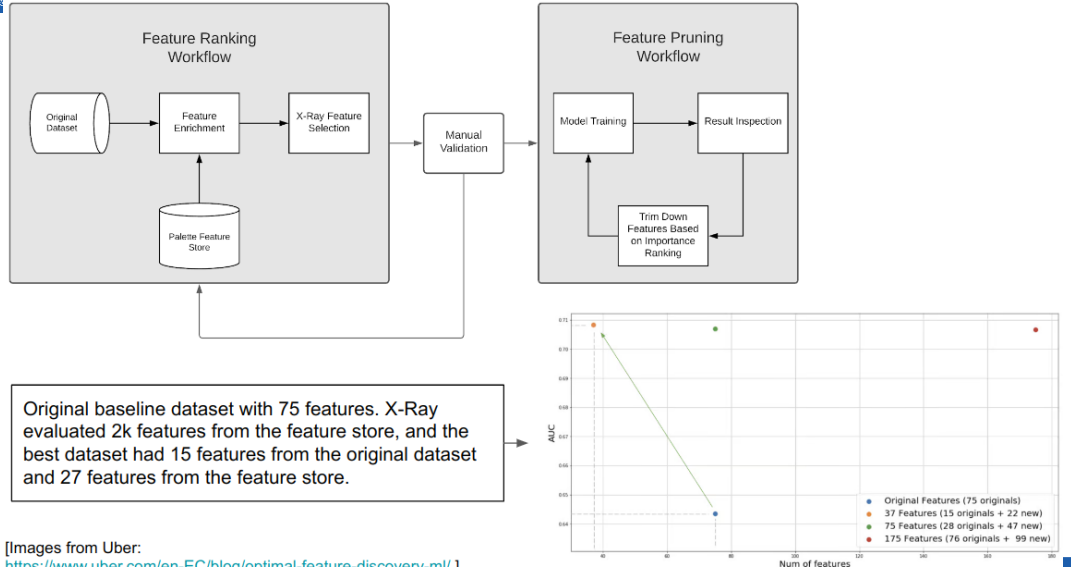

https://www.uber.com/en-EC/blog/optimal-feature-discovery-ml/ ]

**TEMCVAL** осн ком

## Feature Selection with a Feature View

**ETENSKA**<br>CH KONS

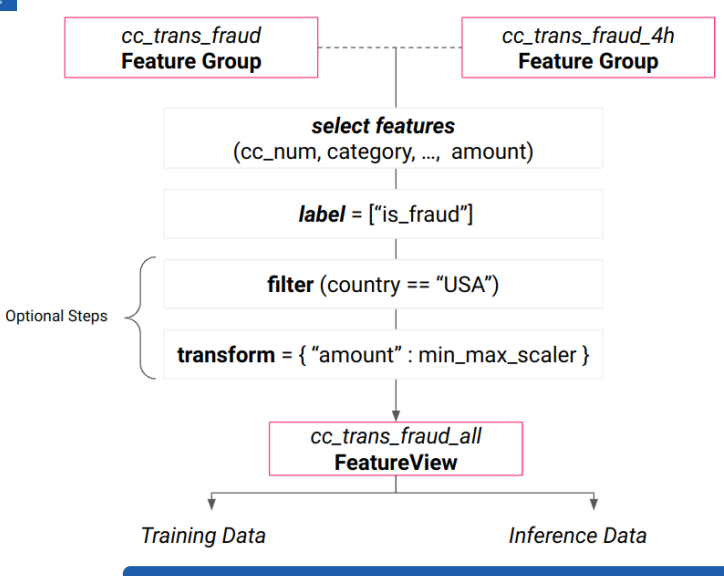

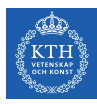

### Join Features together to create a Feature View

#### cc\_trans\_fraud

#### cc\_trans\_fraud\_4h

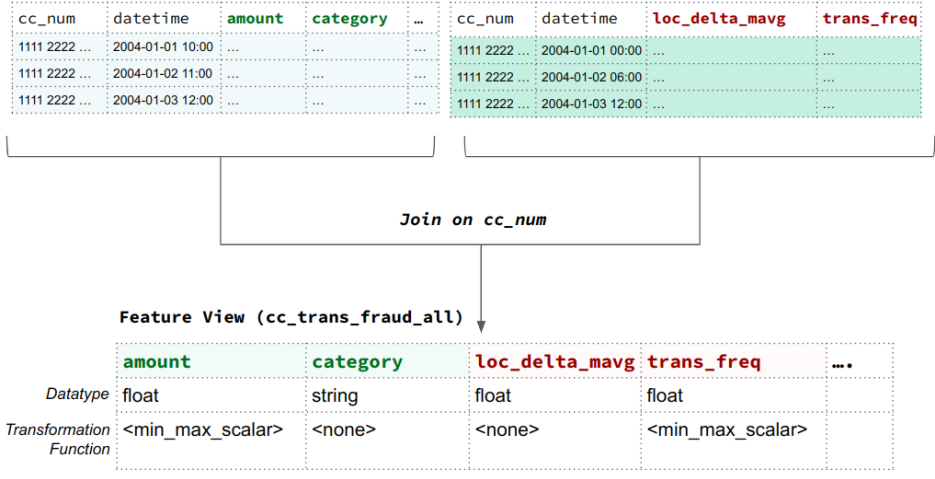

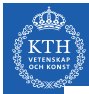

## Point-in-Time Correct Joins needed to create Training Data

#### cc\_trans\_fraud

#### cc\_trans\_fraud\_4h

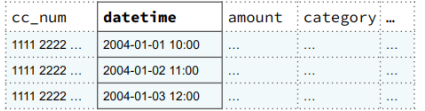

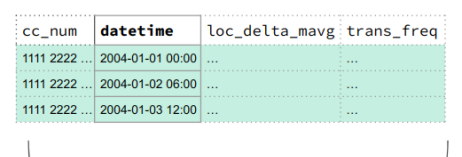

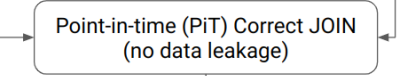

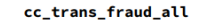

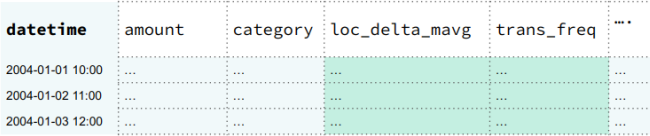

**Training Data** 

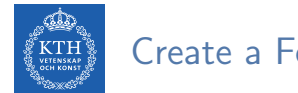

#### Create a Feature View

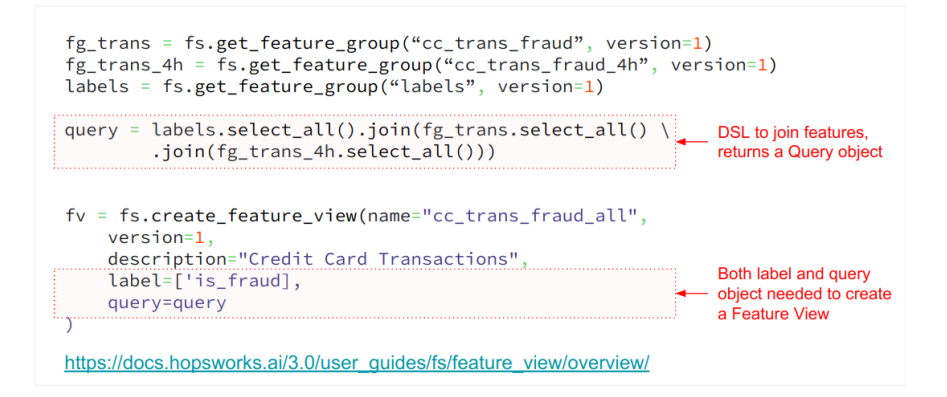

## Create a Feature View from your Selected Features

- A Feature View contains a model's input features (for training and inference)
- A Feature View is metadata the actual feature data is stored in Feature Groups
- The Feature View provides both an Offline and an Online API
	- The Offline API is a batch API for reading historical feature data  $\circ$
	- The Online API is a row-oriented API for reading feature vectors using a primary key  $\circ$

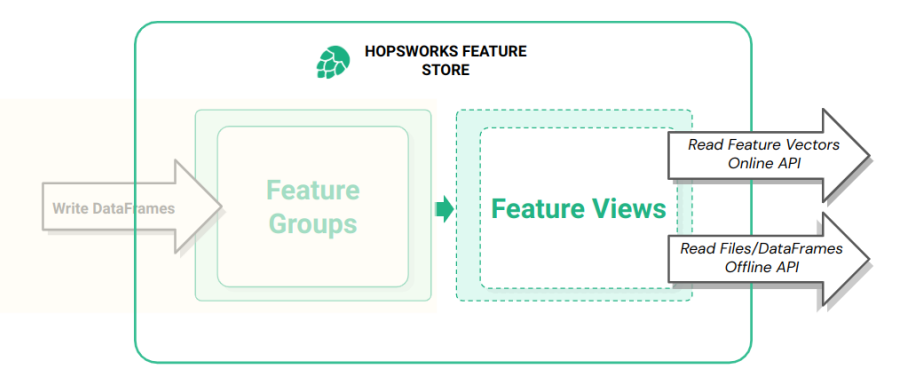

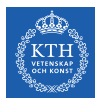

## Feature View Offline API: Create Training Data or Batch Inference Data

- **Create Training Data for Models**  $\bullet$
- Create Batch Inference (Scoring) Data for new data that arrives in Feature Groups via  $\bullet$ feature pipelines

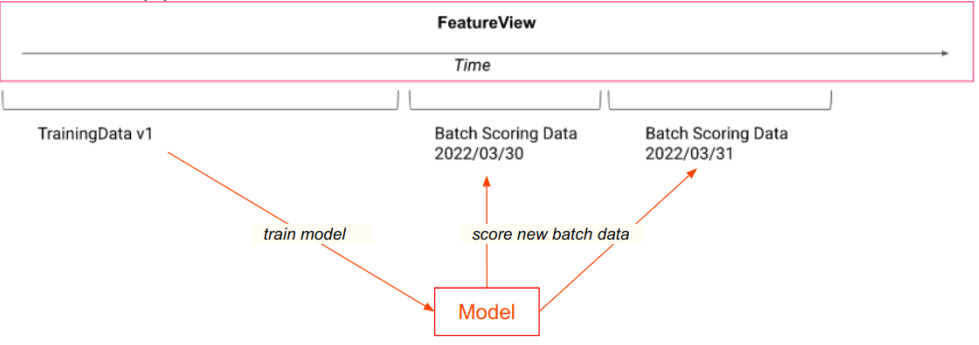

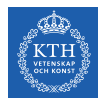

## Feature View Offline API: Create Training Data

- **Create Training Data for Models as** (1) Pandas DataFames or  $(2)$  Files
- You can also create train/validation/test splits (random or temporal)
- For (2) files, you can specify the output file format and where the files should be stored.

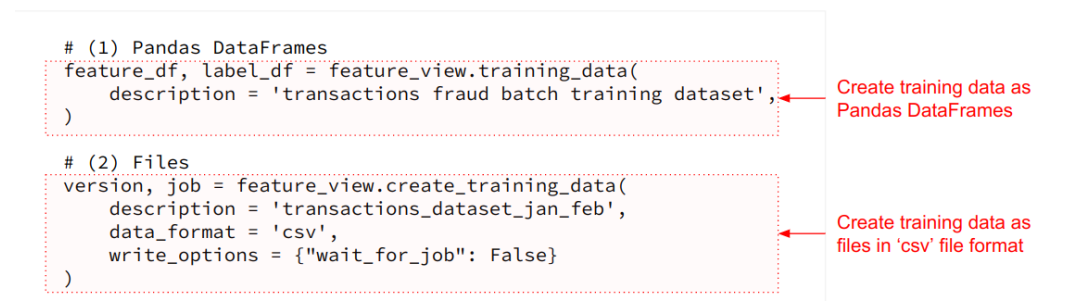

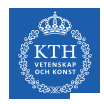

## Random or Time-Series Split into Train/Test sets?

- In the Iris lab, we performed a random split on the training data into train and test sets
- For time-series data, like credit-card data, it is better to do a temporal split on the training data
	- E.g., the train set is for the years 2015-2021, test set is for data from the year 2022  $\circ$

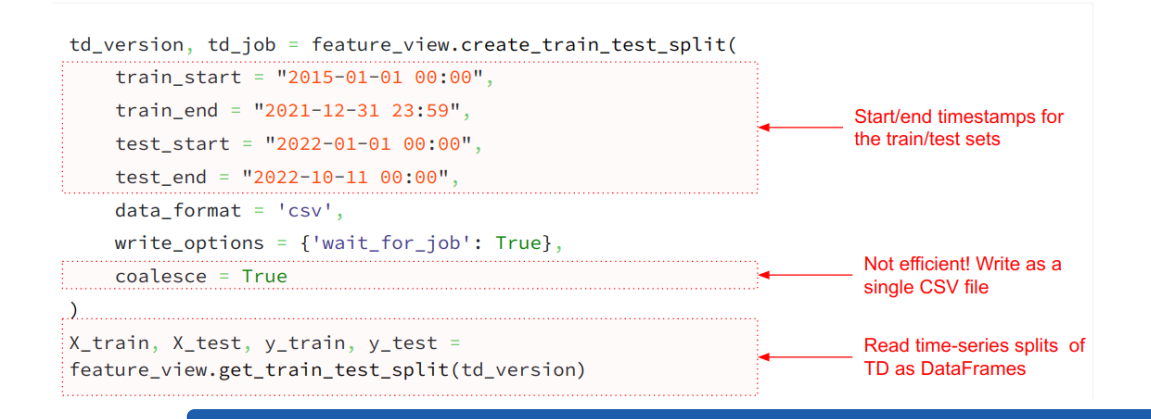

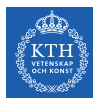

## Feature View Online API: Retrieve Feature Vectors for Online **Models**

- Retrieve a row containing features using the feature view and the primary key(s).
- Optionally specify passed features that are features that come from the application, not from the feature store.

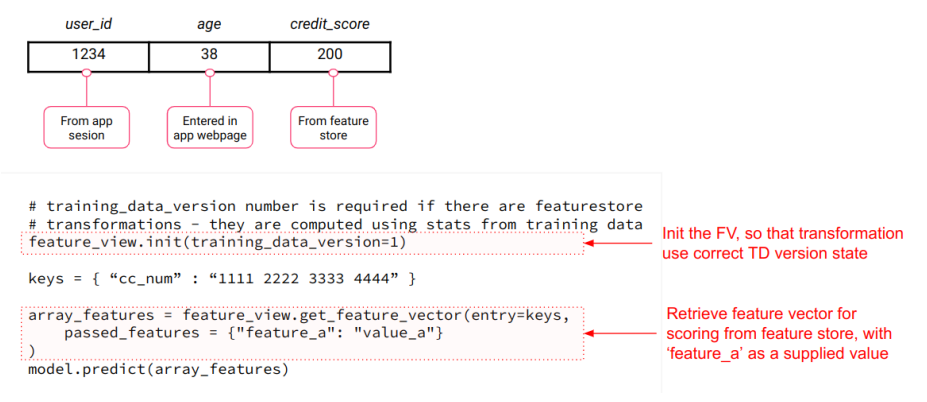

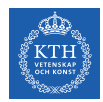

#### Feature Selection Pipeline

If you want to automate feature selection, you should build a feature selection pipeline that takes as input a set of candidate features, a feature selection algorithm, an optional specification for **training data** (file format, splits) and writes as output a Feature View and Training Data.

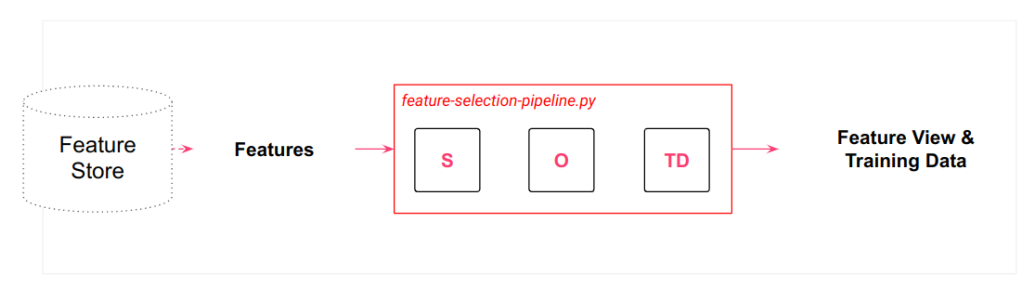

SO = Select features, Optimize Features, Training Data.

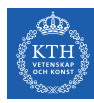

## Model-Specific Transformations can be applied by Feature Views  $(1/3)$

- $\triangleright$  Transformation functions are applied to features to (1) make their data compatible with the model training algorithm or  $(2)$  to improve model performance
- $\triangleright$  Transformation functions typically use state computed on the train set (e.g., the arithmetic mean is used to normalize a numerical feature or the number of categories is used to one-hot encode acategorical variable)
- $\triangleright$  Model-specific transformations functions need **identical implementations** in the training and inference pipelines. If the implementations differ, you may introduce training-inference skew.
- ▶ Training-inference skew is difficult to diagnose and fix, and causes models to perform poorly.

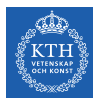

# Model-Specific Transformations can be applied by Feature Views (2/3)

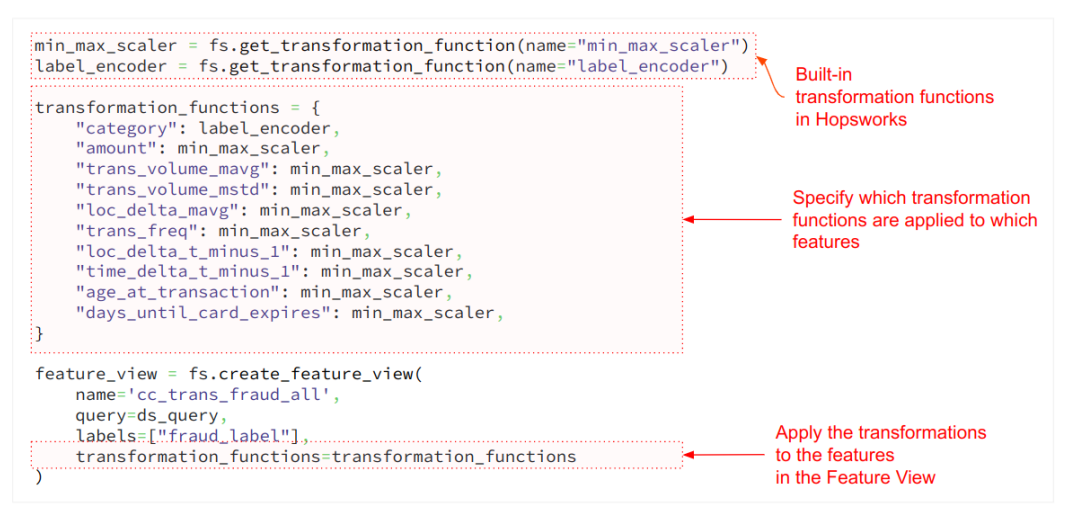

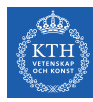

## Model-Specific Transformations can be applied by Feature Views (3/3)

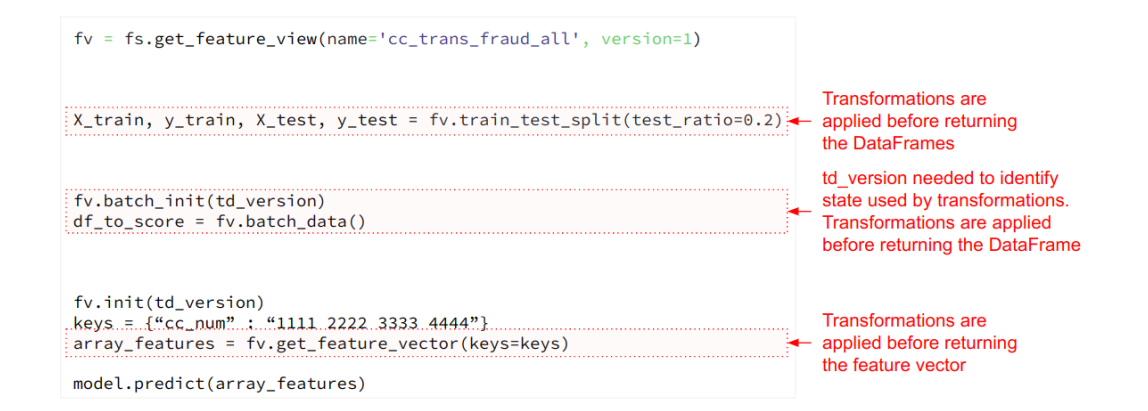

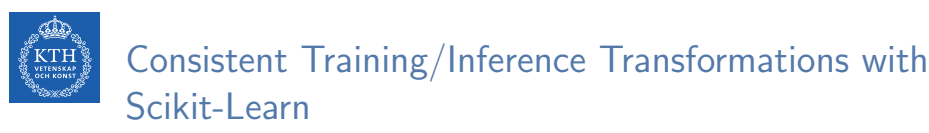

- Save the transformation pipeline object in the model registry along with the model
- In the inference pipeline, deserialize the transformation pipeline object
	- Note: ensure the same version of scikit-learn that was used in training and is used in the  $\Omega$

```
ioblib.dump(model, model dir + "cc fraud/cc fraud model.pkl")
joblib.dump(transformer, model_dir + "cc_fraud/cc_fraud_trans.pkl")
iris model = mr. python. create model( ...)
iris model.save(model dir)
                                                                                  Same transformation pipeline
                                                                                   object used in training and
                                                                                  online inference
the_model = mr.get_model("cc_fraud_model", version=1)
model dir = the model.download()transformer = joblib.load(model_dir + "cc_fraud/cc_fraud_trans.pkl")
model = joblib.load(model-dir + "ccfrac(read/ccc-fraud_model.phpkl")
```
Example Notebook: https://github.com/logicalclocks/hopsworks-tutorials/blob/master/iris/iris sklearn.ipynb

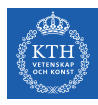

## Use Pretrained Models and Transfer Learning, where appropriate

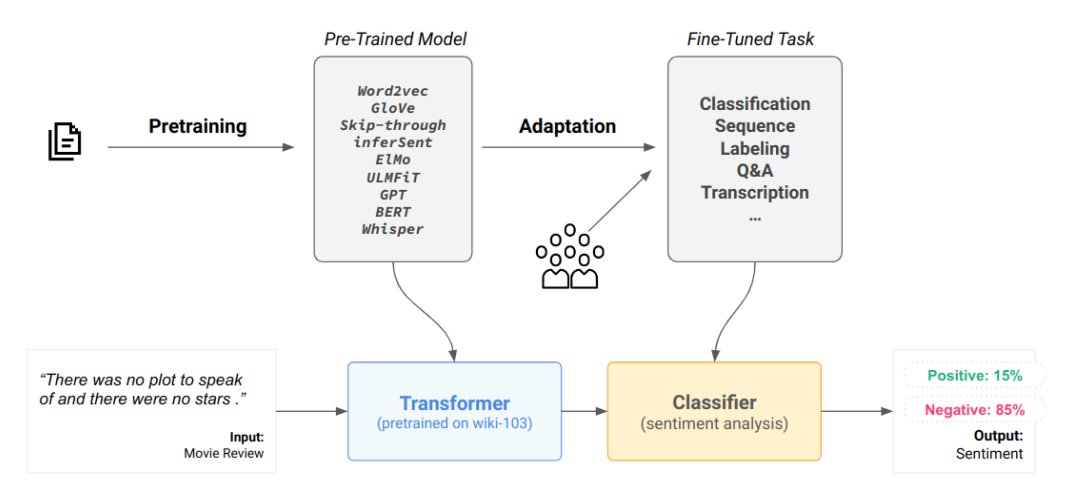

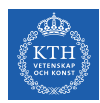

## Typical steps in a training pipeline that uses a Feature Store

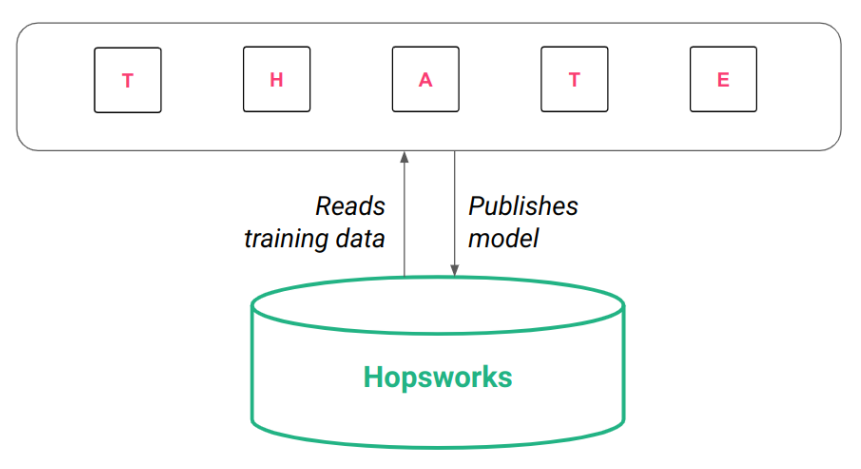

T-HATE = Model-Specific feature Transformations, Hyperparameter tuning, compile model Architecture, Train model (fit to the data), Evaluate your model.

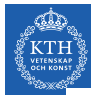

## Experiment tracking tools help manage your training pipelines

- Use Experiment Tracking Platforms to track and organize training pipeline outputs
- Free Serverless Experiment Tracking Systems
	- **Weights and Biases**  $\Omega$
	- **Comet ML**  $\Omega$
	- **Neptune**  $\Omega$
	- **MLFlow with Infinstor**  $\Omega$
- Open-source **Experiment Tracking Tools** 
	- **MLFlow**  $\Omega$
	- Tensorboard  $\Omega$

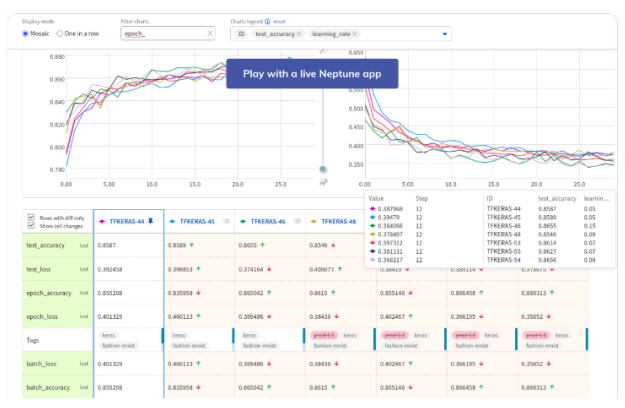

[Image from Neptune]

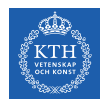

## Common training pipeline pattern when using a Feature Store

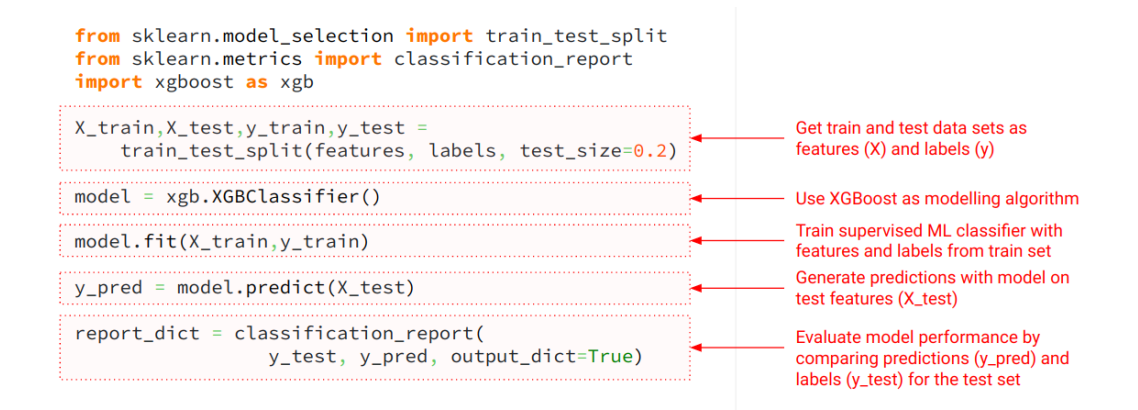

## Training Pipeline output - save your model to a Model Registry

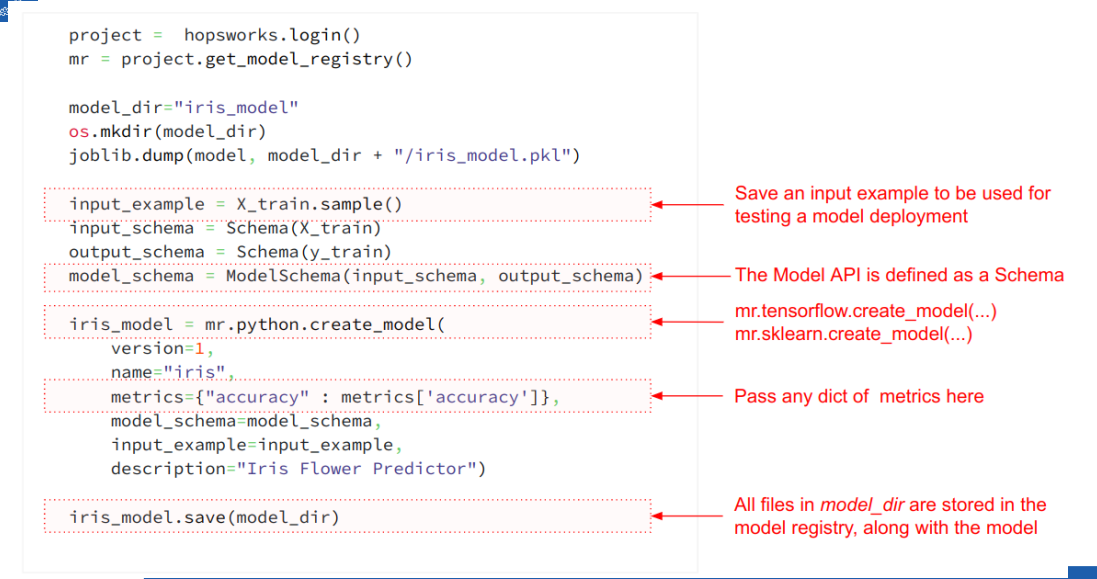

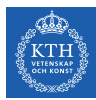

## Hopsworks is both a Metadata and Artifact Store

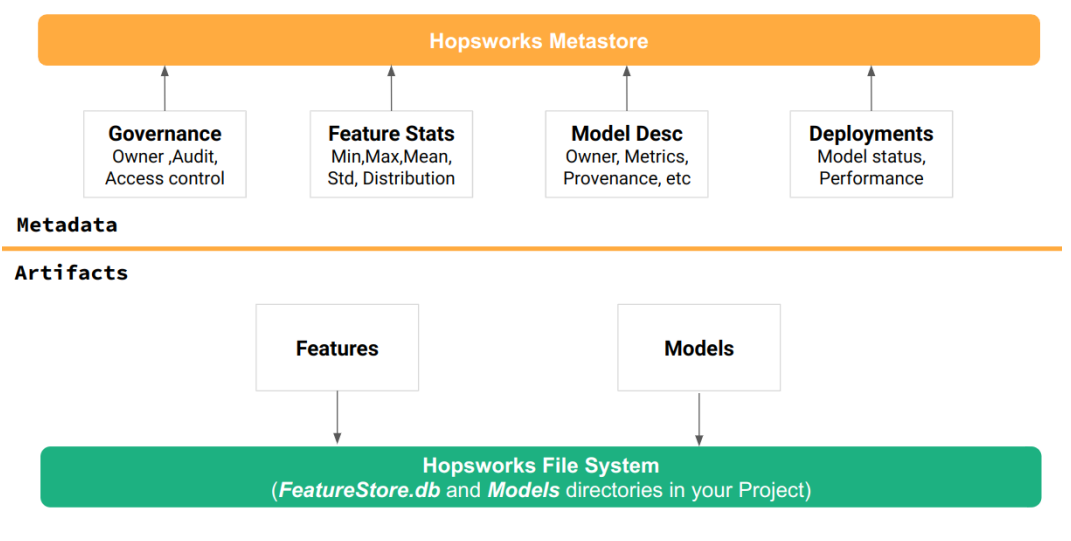

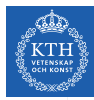

## Batch Inference Pipeline uses features from the Feature Store

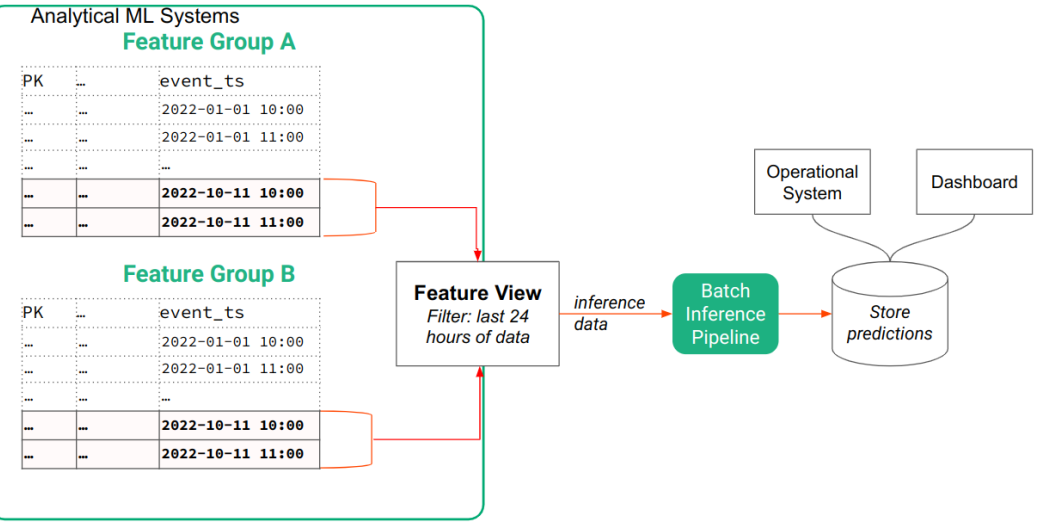

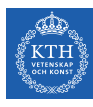

## Batch Inference Pipeline Code for Scoring Data from Last 24 hours

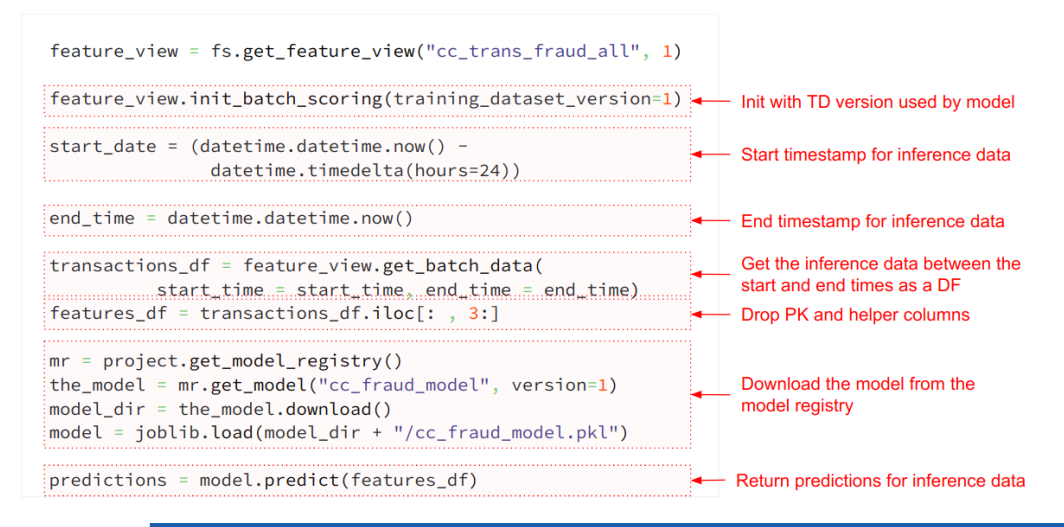

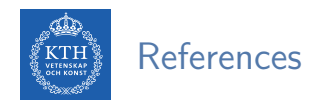

- ▶ Feature Group Concepts, Feature Group Guide, API Docs for Feature Groupshttps://docs.hopsworks.ai
- $\triangleright$  Data models star schema https://www.databricks.com/glossary/star-schema
- ▶ Credit Card Fraud https://www.kaggle.com/datasets/kartik2112/fraud-detection